*Commentaires du présentateur 2023-07-20 14:43:10*

--------------------------------------------

+ preopening

# **16-19 October 2023**

**RE** 

**AGE BARRIÈRE<br>MAJESTIC** 

**Palais des Festivals – Cannes, France**

## **COMPANY HUB** User Guide for Company Account Administrators

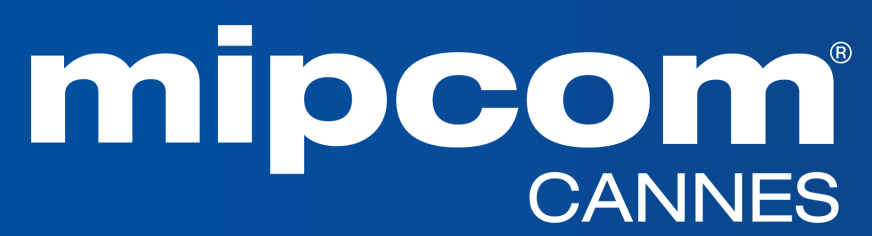

**16-19 October 2023 Palais des Festivals – Cannes, France**

#### **Table of contents**

- 1. Glossary
- 2. Log into your company account
- 3. Homepage of your company hub
- 4. Edit my profile
- 5. Use your Emperia Lead Generation Solution
- 6. Allocate your badges & Invite Manager (delegates on your stand / affiliates / Umbrellas)
- 7. Manage Badges
- 8. What your delegates see on the company hub
- 9. E-shop (Purchase additional delegates badges, Content Credits & Dashboard Pro)
- 10.Upgrade your digital service package (Bronze / Silver / Gold)
- 11.Manage your Company Entitlements
- 12.Your Company dashboard analytics
- 13.Your participant view and actions

#### **1. GLOSSARY**

- **Affiliates :** Companies or individuals officially attached to the main stand holder, often for the purpose of marketing and sales.
- **Umbrellas :** participants registered under a main stand holder who is a Pavilion
- **Dashboard :** Interface where you can monitor your leads and your company page statistics
- **E-Shop :** An e-commerce feature that allows administrators to purchase additional services online such as content credits or the Dashboard PRO option
- **↑ Emperia Digital Lead Gen** : A tool for exhibitors to collect online leads when buyers view their content in the MIPCOM digital screening library or when someone send a request for a meeting.
- **Emperia On-site lead capture :** MIP Markets' mobile app that allows MIPCOM exhibitors to scan visitors' badges at the market and find their contacts in the online dashboard .
- **Entitlements :** Rights for purchased services (credits for the screening library, etc.).
- **MIPCOM Digital Screening library :** Only MIPCOM exhibitors have the opportunity to market their programmes & projects in the MIPCOM online digital screening library by purchasing content credits. Then, all buyers can screen those content and reach out to exhibitors.
- **Primary administrator :** The main contact in your company to prepare the market who has access to the E-shop to purchase extra services, update the company page, receive Emperia lead notifications, register exhibitor delegates, invite affiliates/umbrellas and add other secondary administrators. Once added, secondary administrators can have the same rights as the primary one (unlimited additional secondary admins).

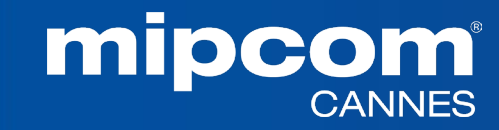

#### **2. HOW TO LOG IN TO YOUR COMPANY SPACE?**

Once your participation is confirmed, you will receive an email from RX Global : **[no-reply@rxglobal.com](mailto:no-reply@rxglobal.com)** If you have not received it, please contact the **Help [Desk](https://www.mipcom.com/en-gb/helpdesk-form.html?_ga=2.163041588.98306886.1689610941-2058291847.1689610932)** 

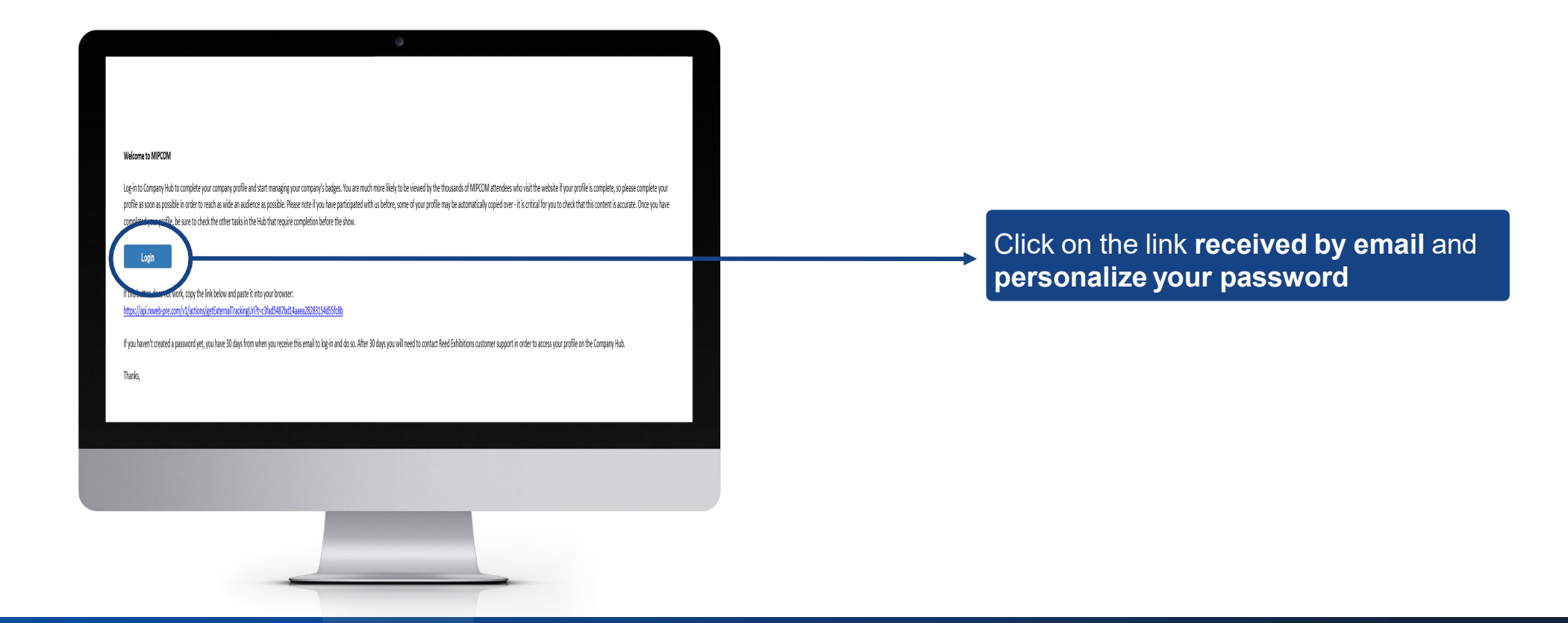

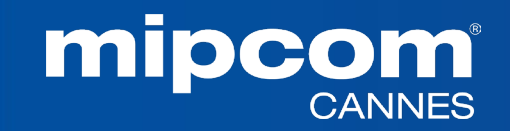

### **3. HOMEPAGE OF YOUR COMPANY HUB**

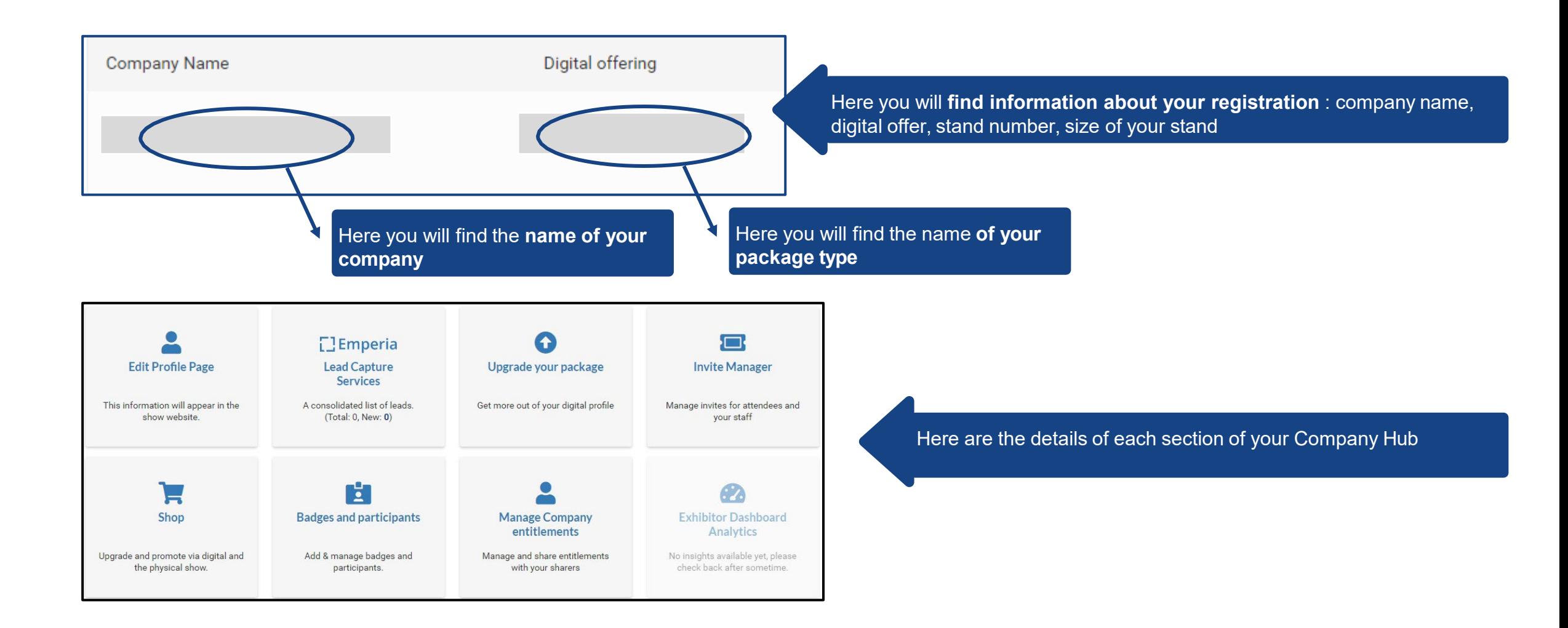

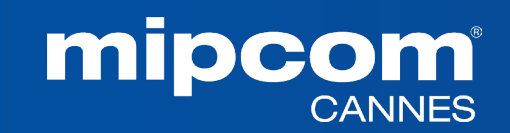

### **4. EDIT MY PROFILE**

The profile editing section is made up of two parts, one dedicated to **editing your company profile**, the other to **managing/adding other administrators from your company**.

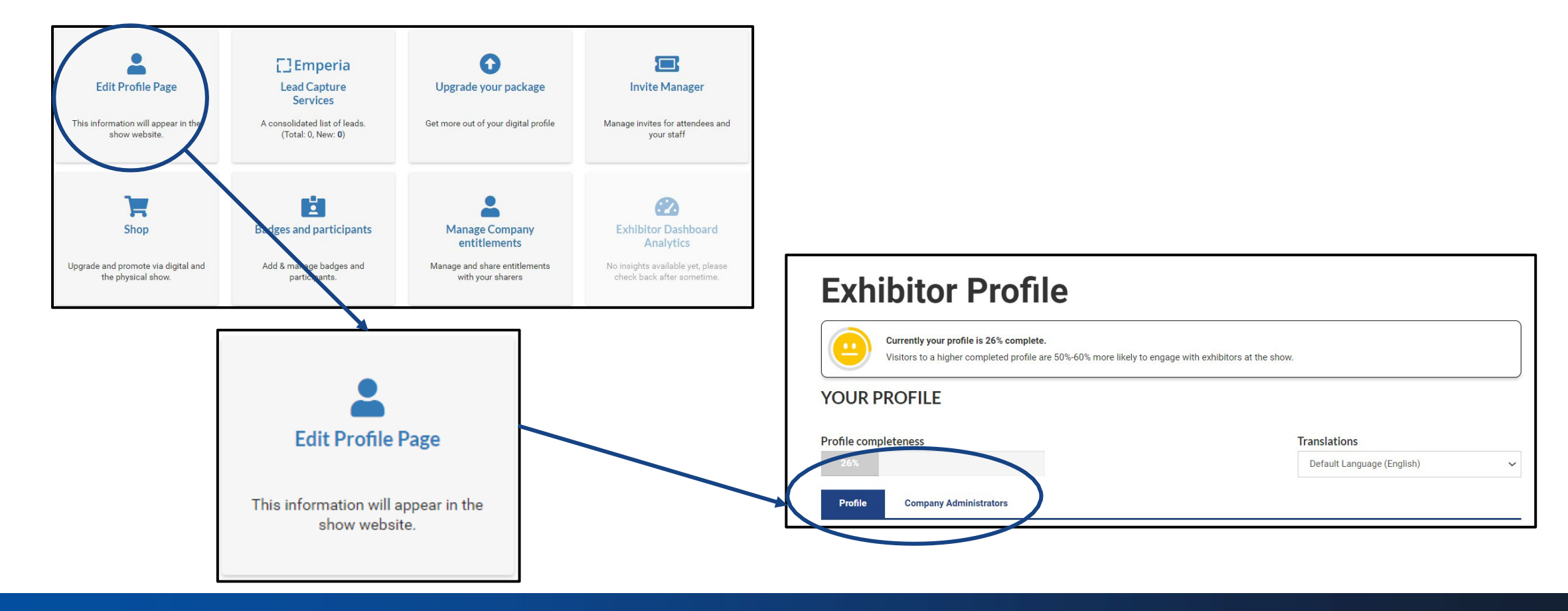

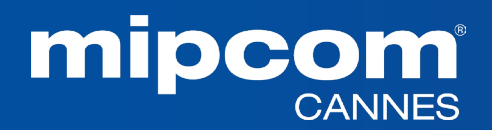

#### **4. EDIT MY PROFILE - PROFILE TAB**

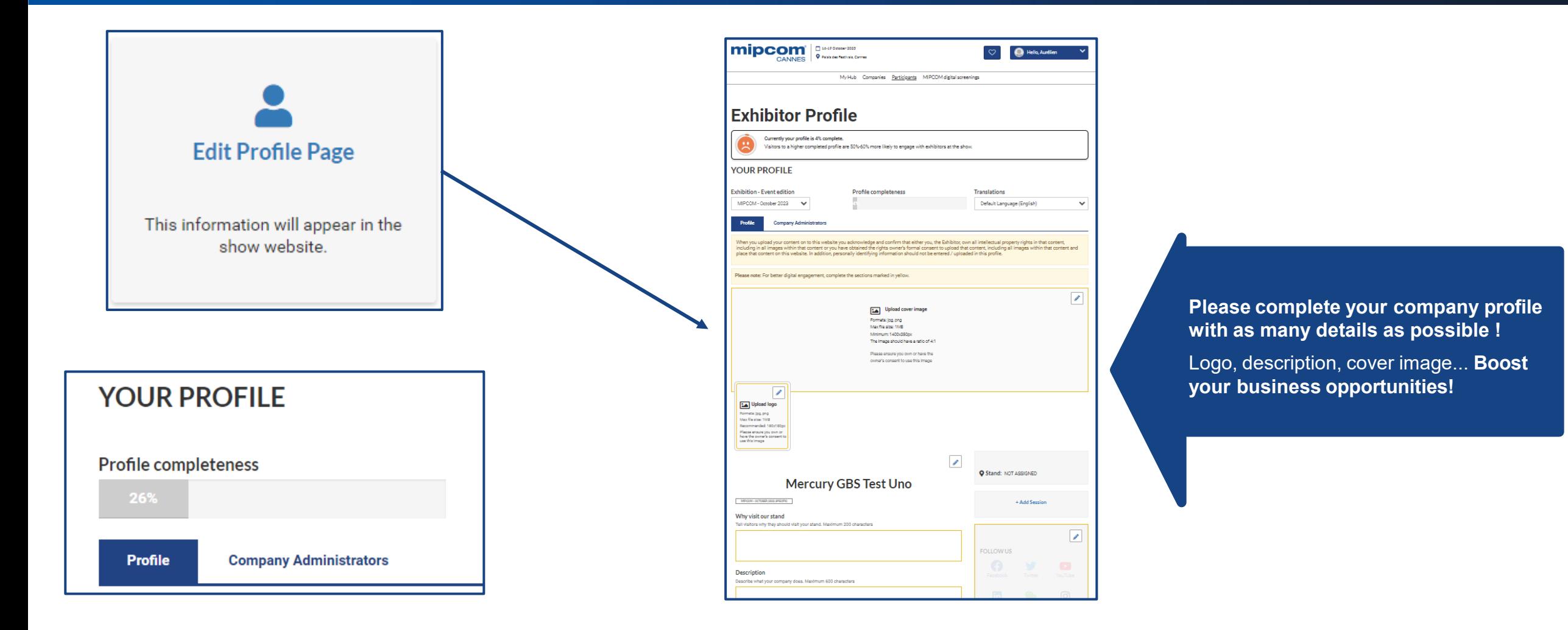

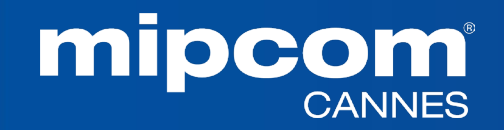

#### **4. EDIT MY PROFILE - COMPANY ADMINISTRATOR TAB**

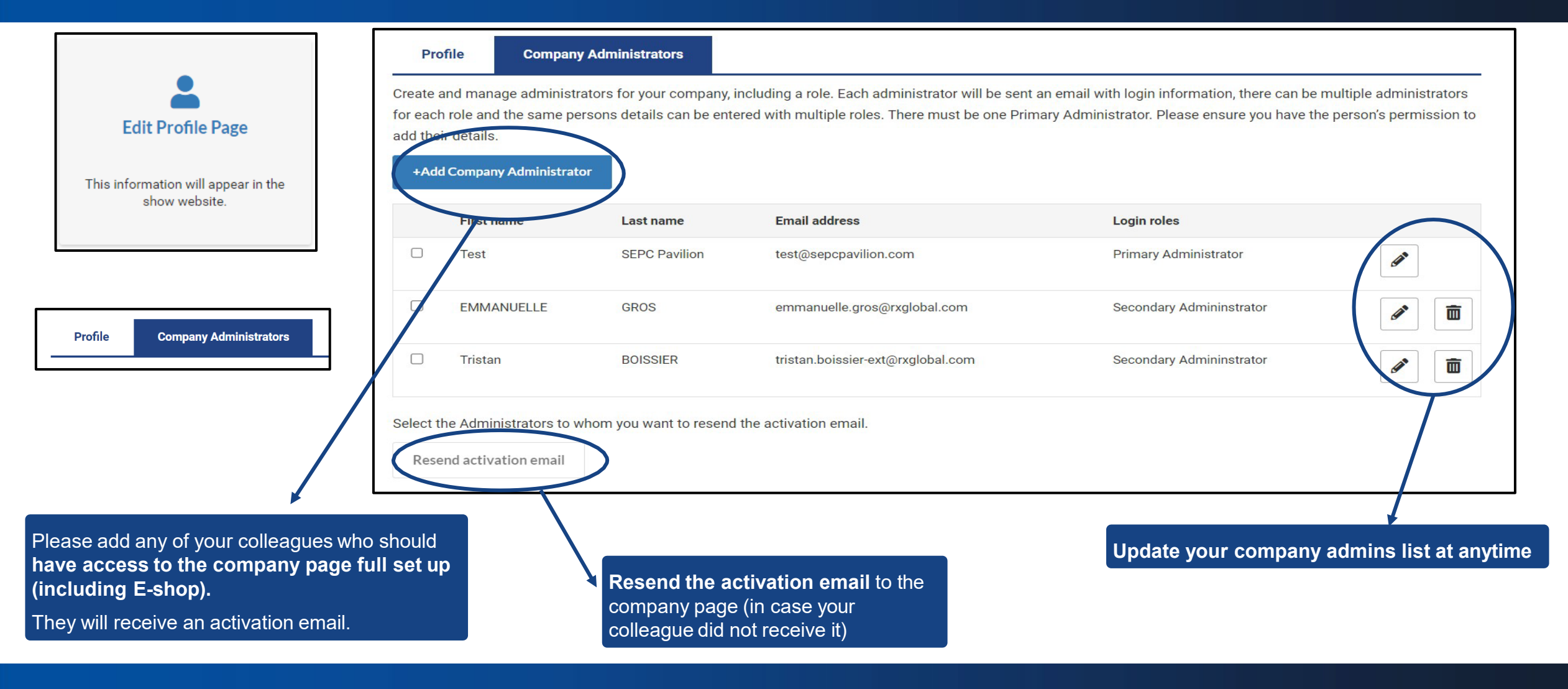

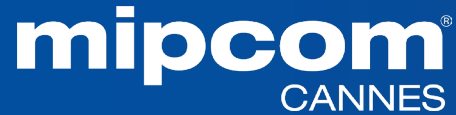

#### **4. EDIT MY PROFILE - UPLOAD CONTENT (FOR EXHIBITORS ONLY)**

MIPCOM Exhibitors can purchase content credits to showcase projects and programmes into the MIPCOM digital screening library and generate leads from buyers

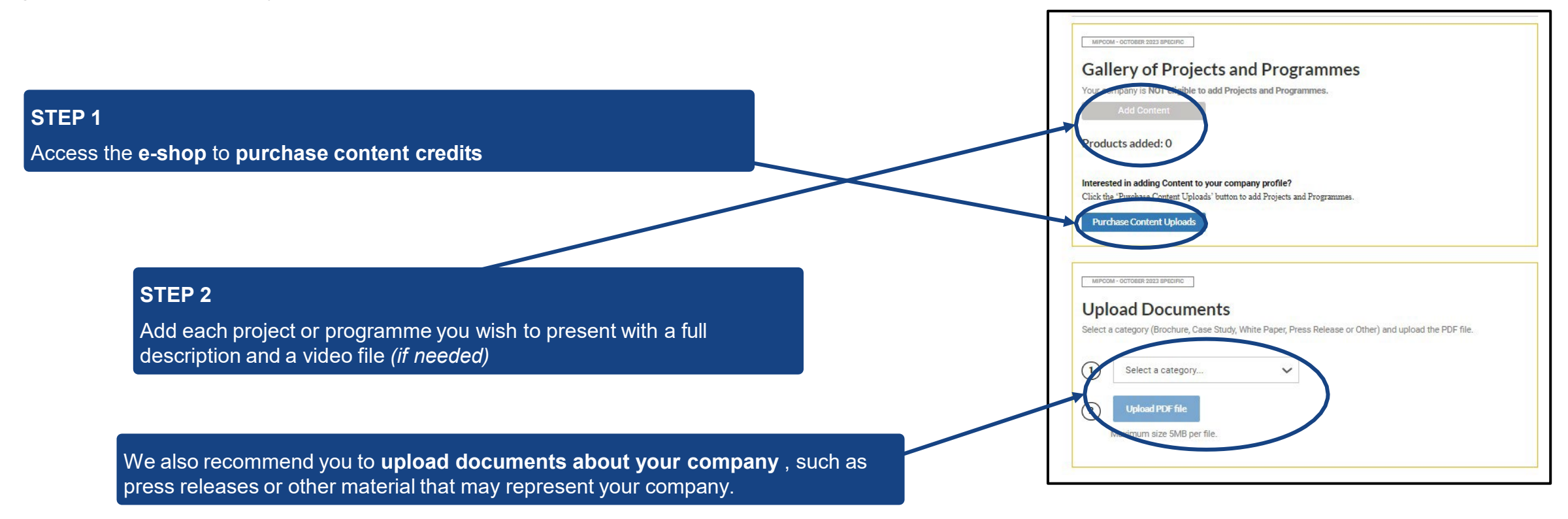

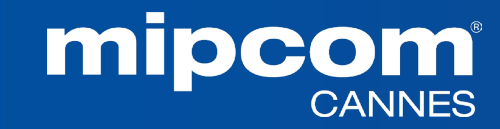

#### **5. EMPERIA : THE LEAD GENERATION SOLUTION**

- **Emperia is a Mobile app** to scan visitors' badge at the market. Collect contacts and find them in your online report on your exhibitor dashboard in the company hub.
- **Emperia is also tool for exhibitors** to **collect leads online** when buyers screen their content in the digital screening library or when a participant requests contact online.

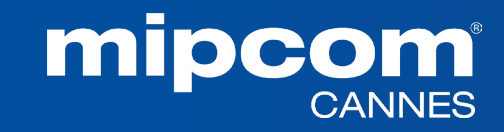

#### **5. EMPERIA : THE LEAD GENERATION SOLUTION**

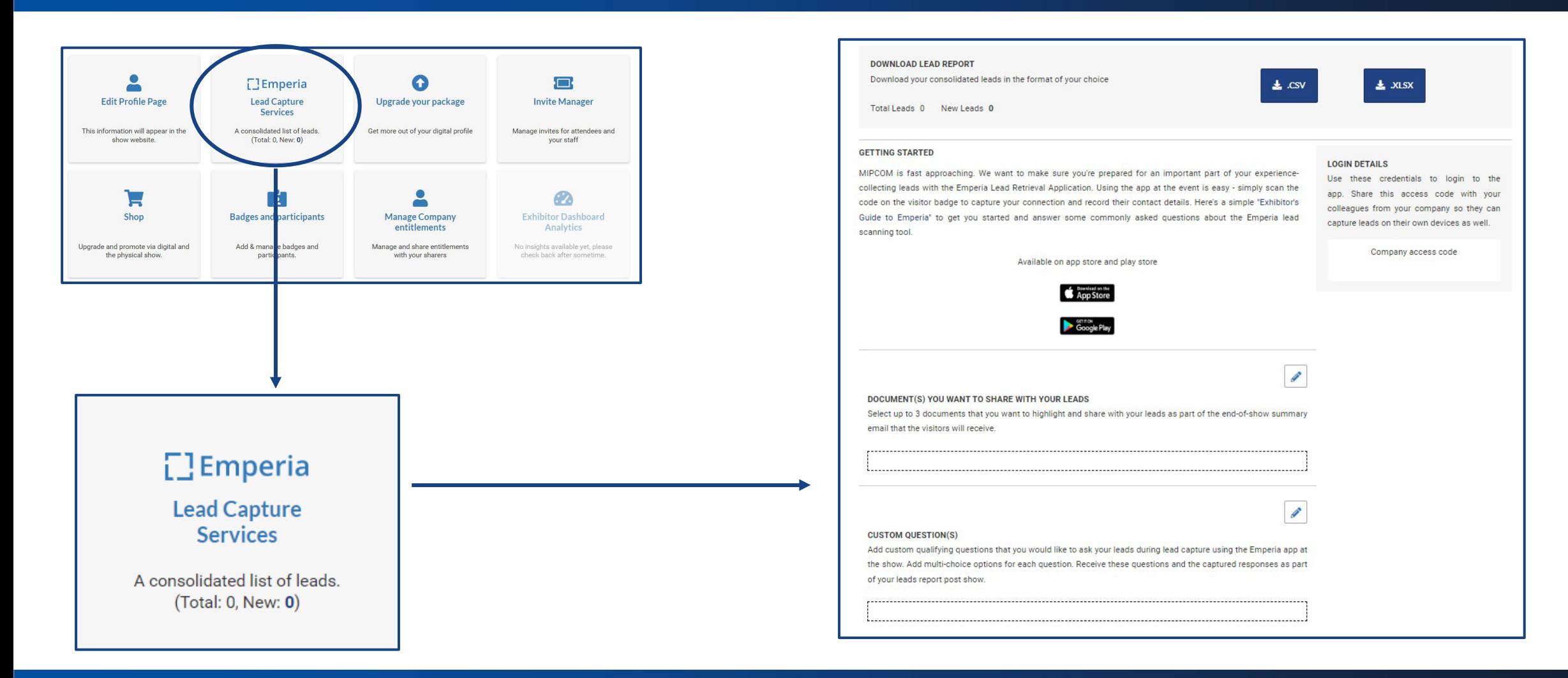

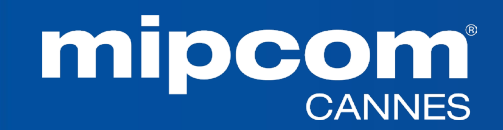

#### **5. EMPERIA : THE LEAD GENERATION SOLUTION** *Generating leads Online with content*

 This is a tool for **exhibitors to collect leads online.** Exhibitors can receive **leads when buyers view their content** in the screening library or when a **participant requests contact online.**

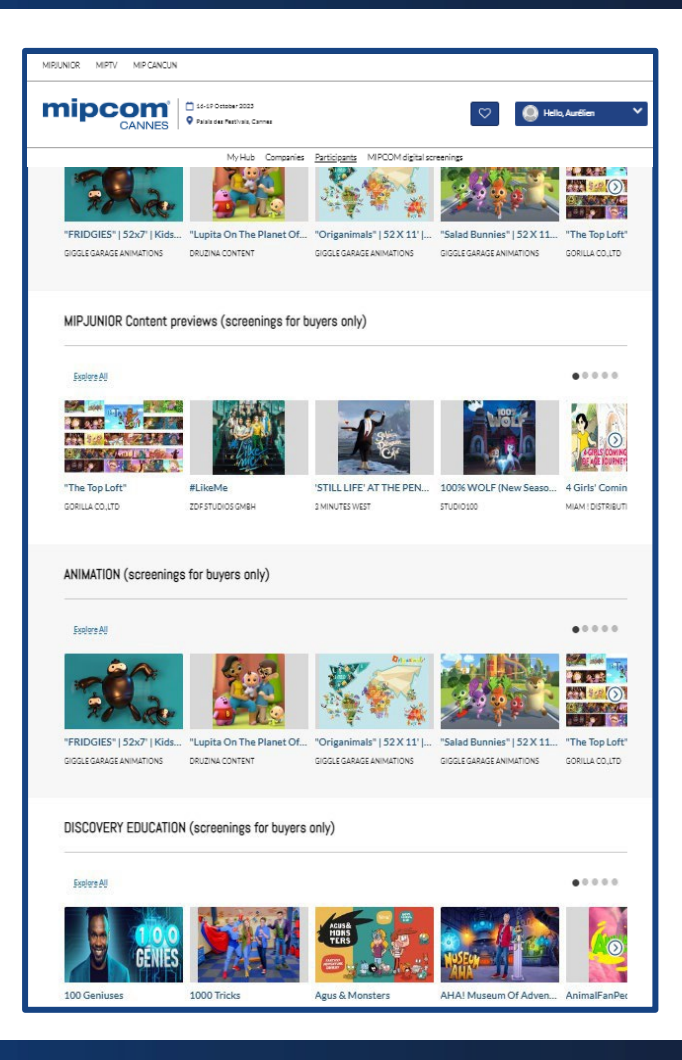

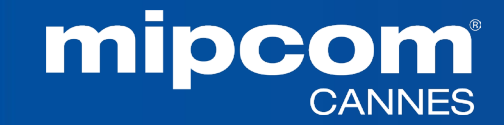

#### **5. EMPERIA : THE LEAD GENERATION SOLUTION** *Mobile App to scan visitors' badge at the market*

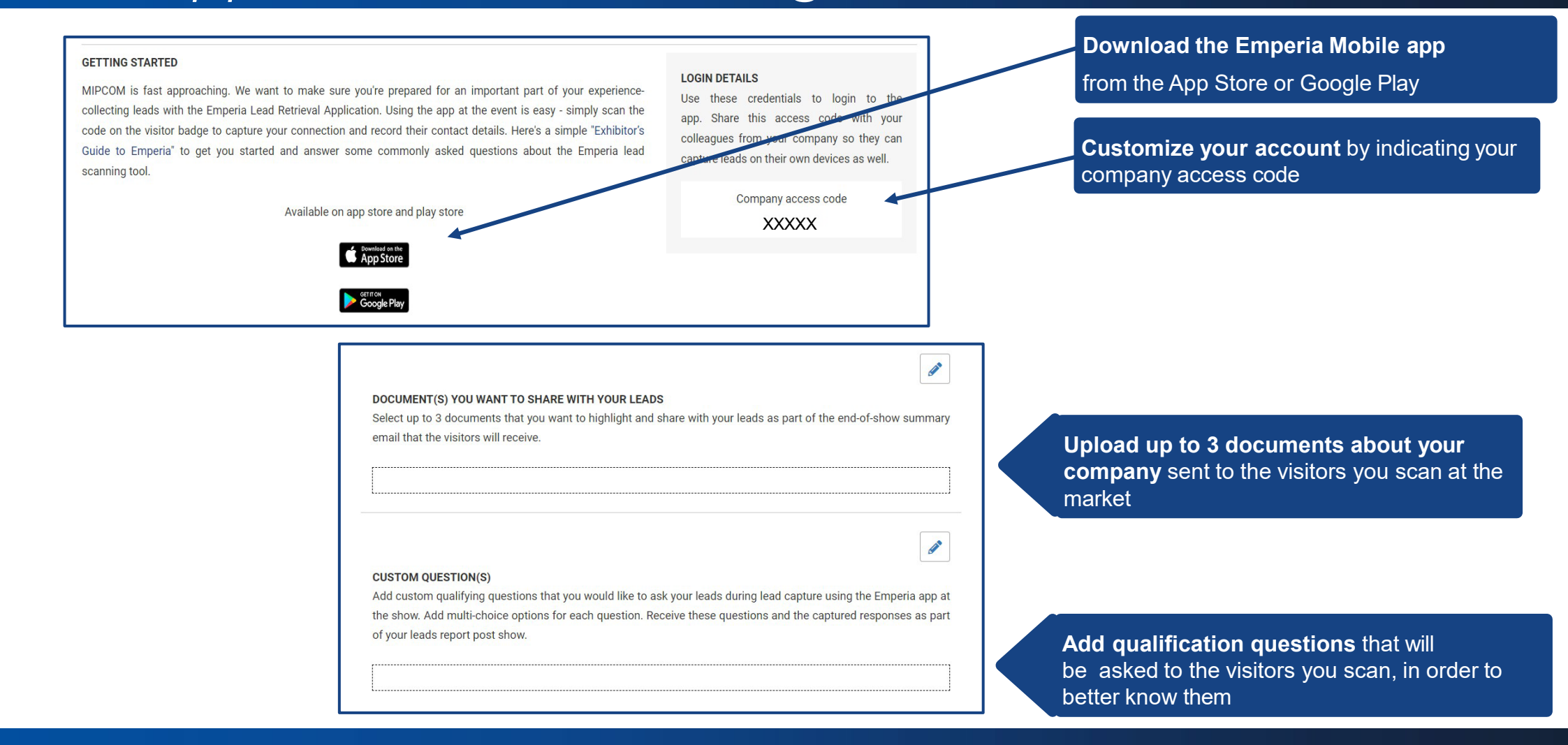

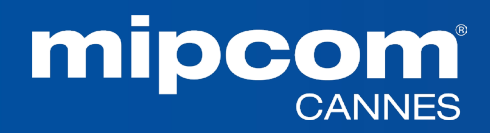

#### **5. EMPERIA : THE LEAD GENERATION SOLUTION** *Download your leads*

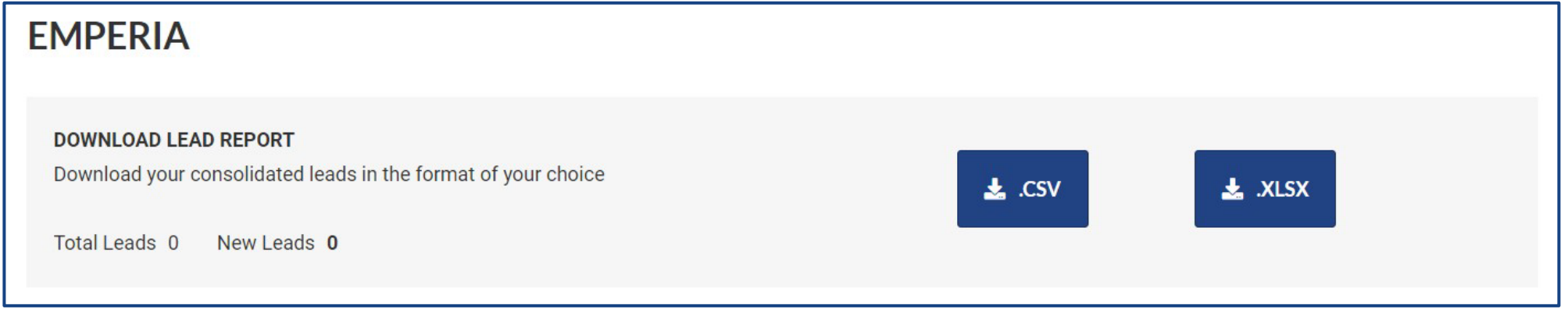

#### **Download the full list of all your online leads and scanned contacts in 1 report available in .csv or .xlsx format**

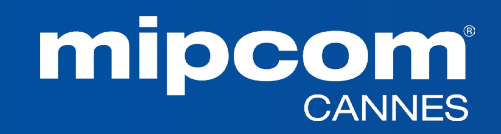

#### **6. ALLOCATE BADGES**

#### *Managing delegates registrations in your stand quota*

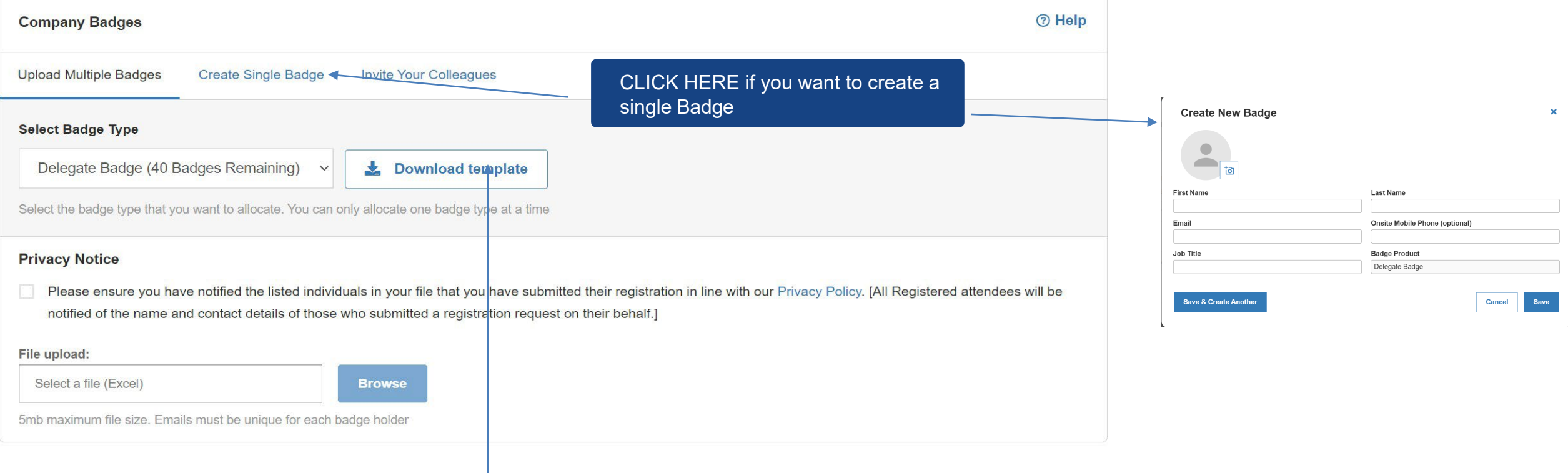

Use this template to upload multiple delegates at the same time

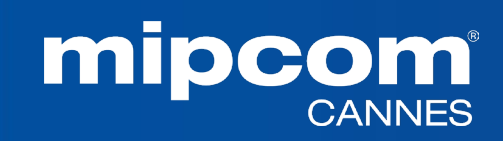

#### **6. INVITE MANAGER** *Managing delegates, umbrellas and affiliates' registrations*

In this section, you will find the **registration links to be sent to the delegates of your stand quota, affiliates and umbrellas**

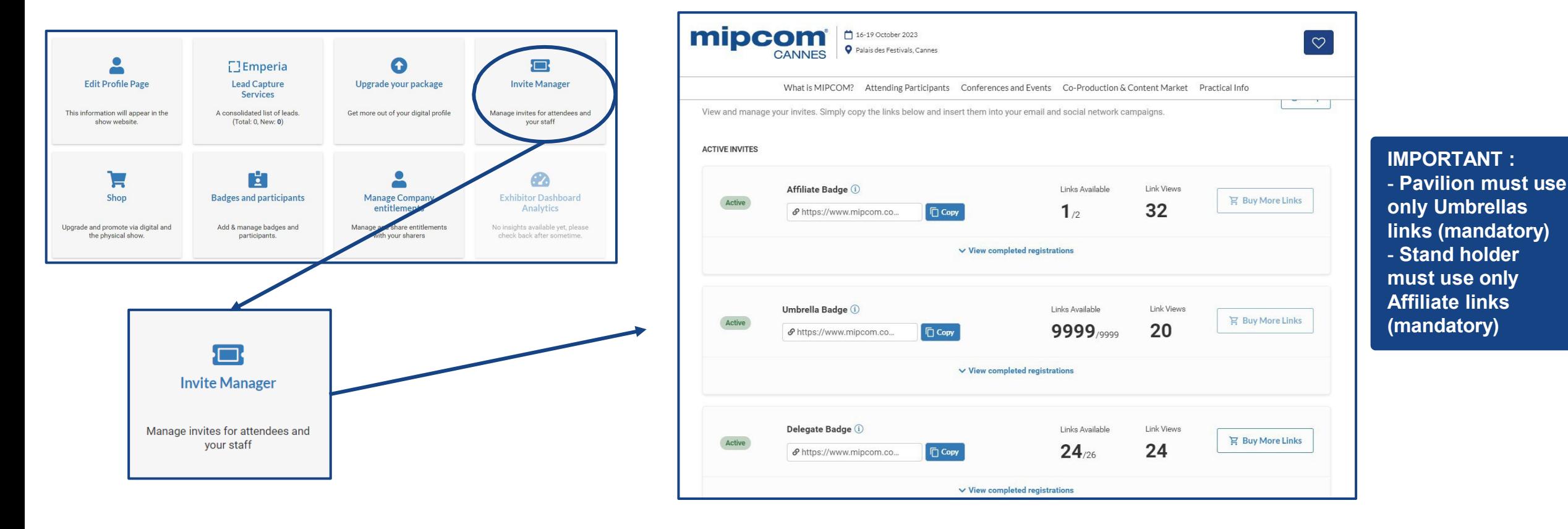

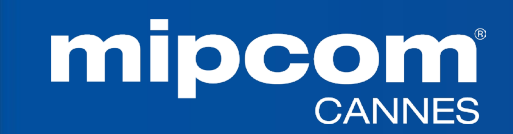

#### **6. INVITE MANAGER** *Managing umbrellas and affiliates' registrations out of your quota*

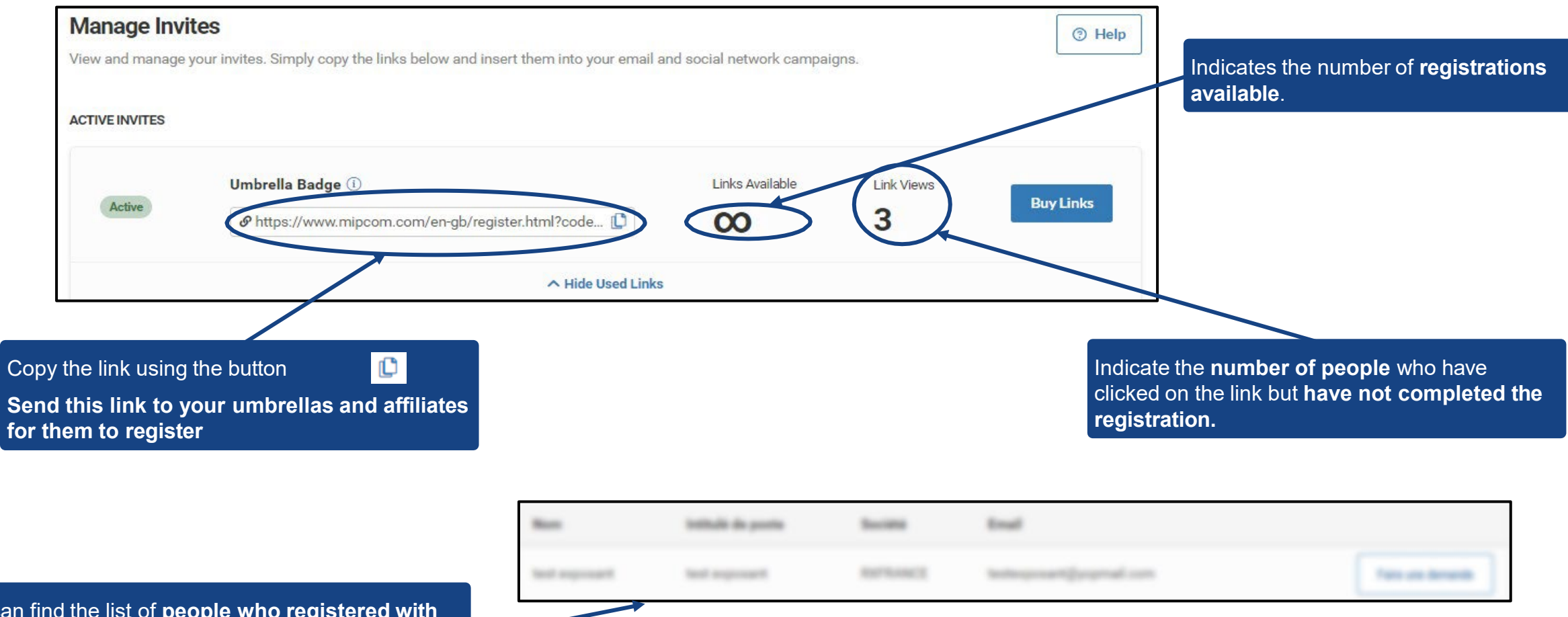

You can find the list of **people who registered with your personalized link** just below.

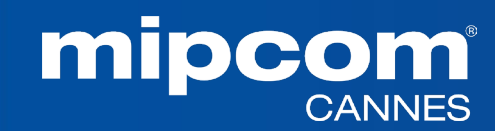

#### **6. INVITE MANAGER** *Preview of the invitation link*

By clicking on the link, your delegates, affiliates or umbrellas will get access to the dedicated page to **order their badge**

> They will find the name and number **of your stand**

> > **They can order their badge**

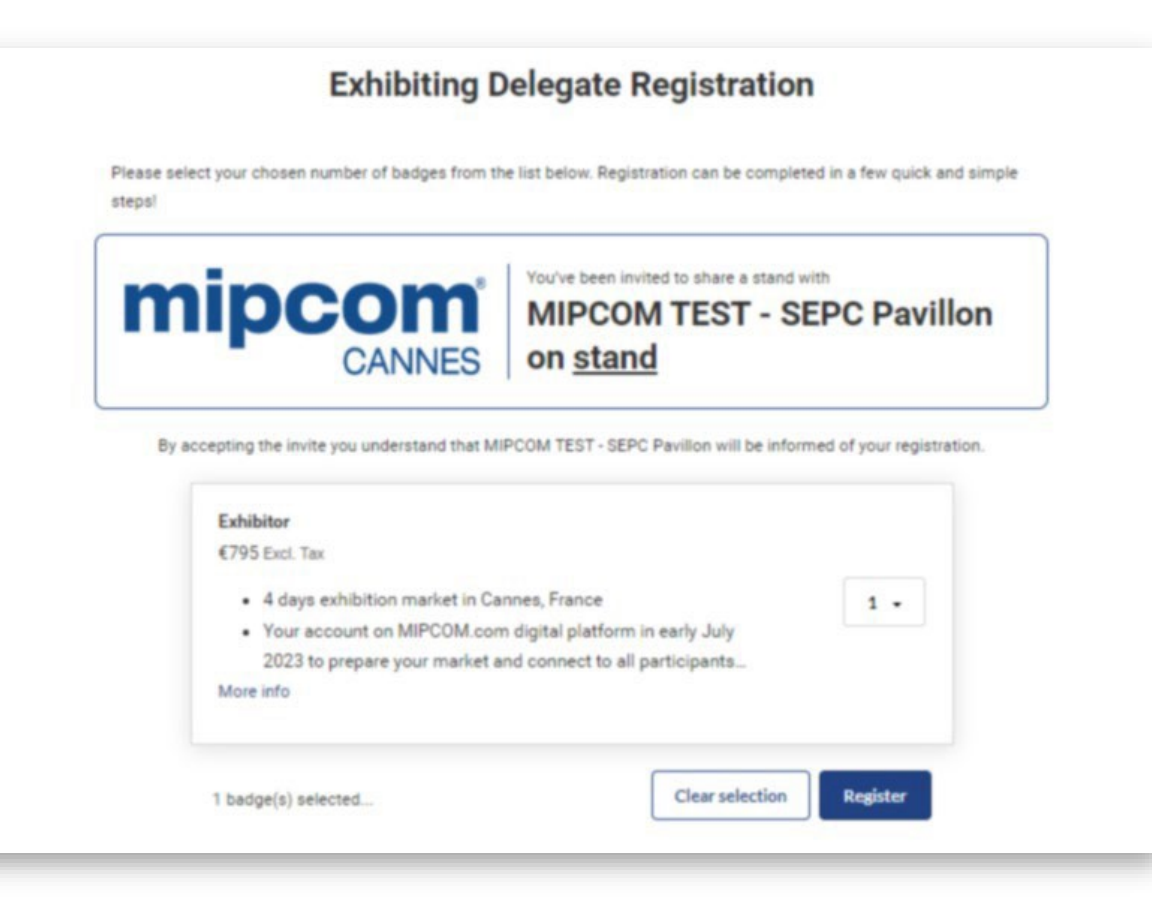

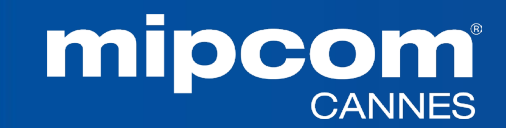

#### **7. MANAGE YOUR COMPANY BADGES**

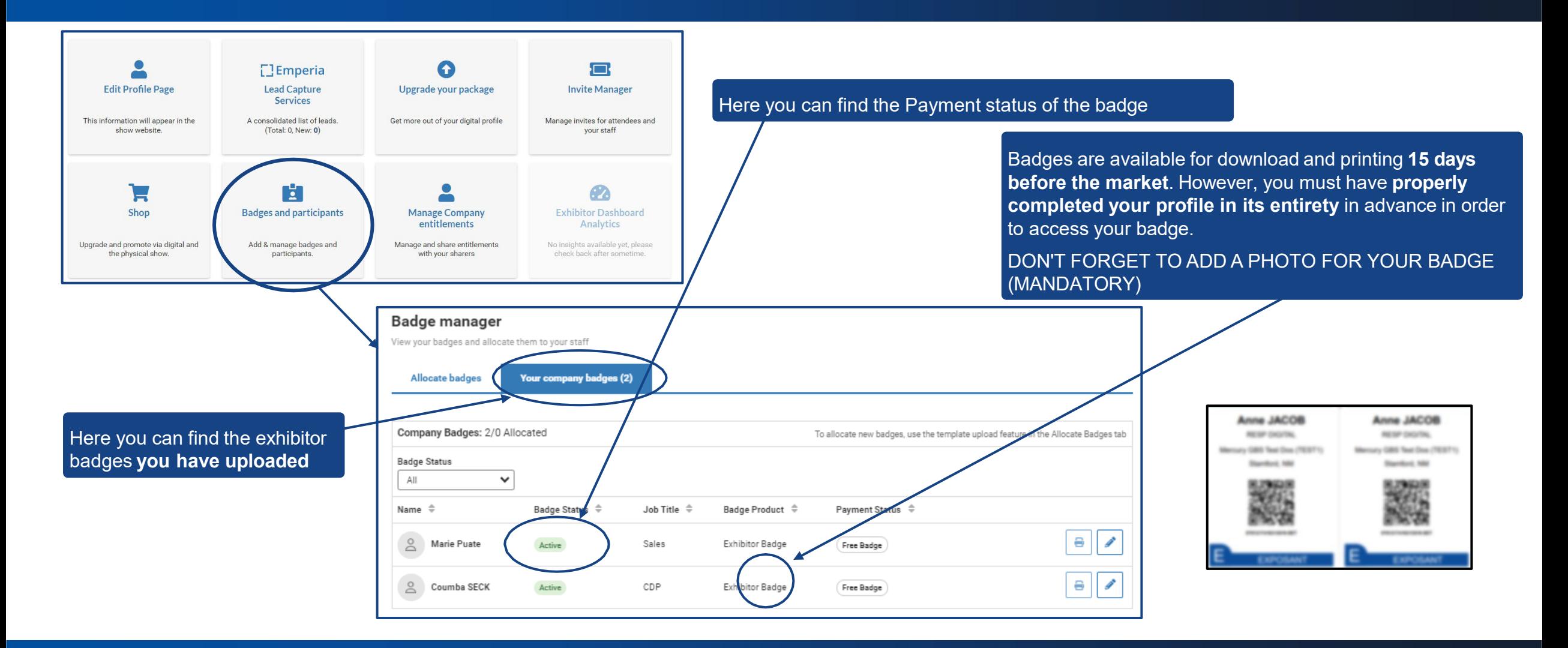

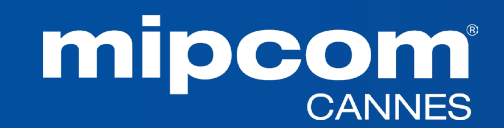

#### **7. MANAGE YOUR COMPANY BADGES**

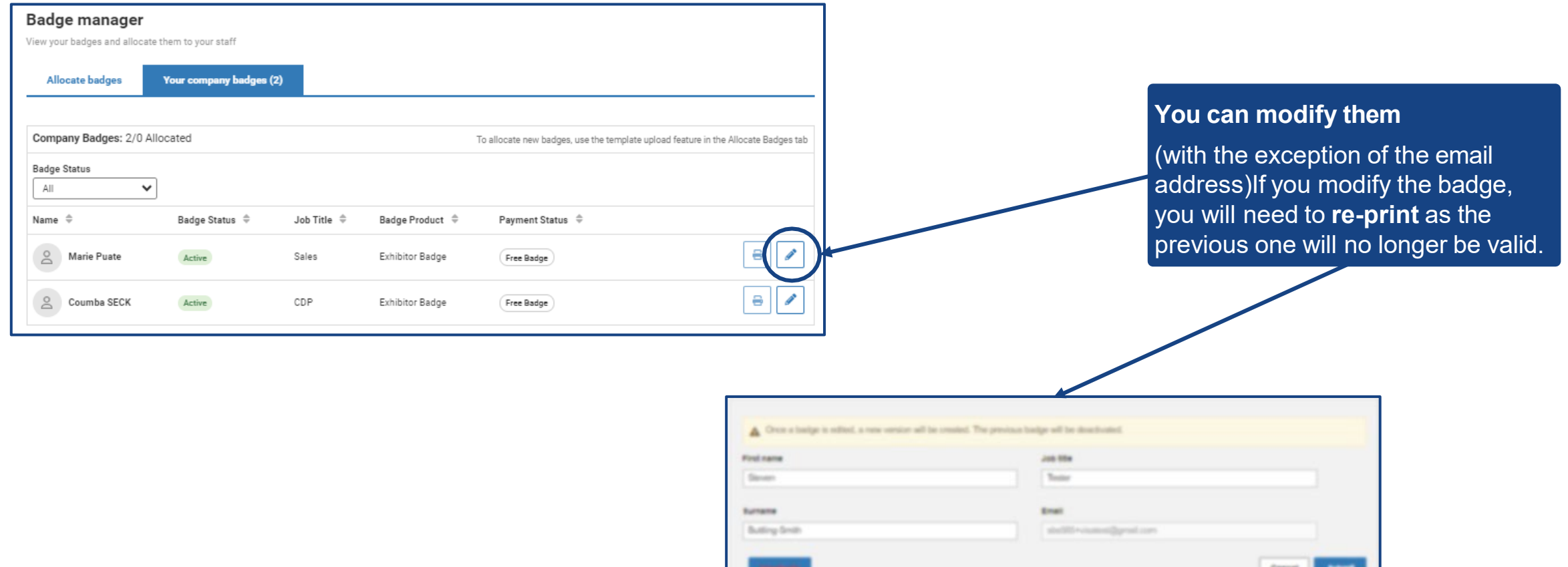

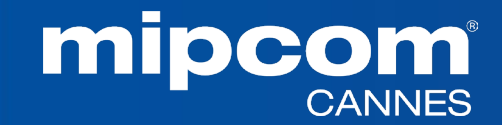

#### **8. YOUR DELEGATES VIEW AND ACTIONS** *What does your delegates access on the company hub?*

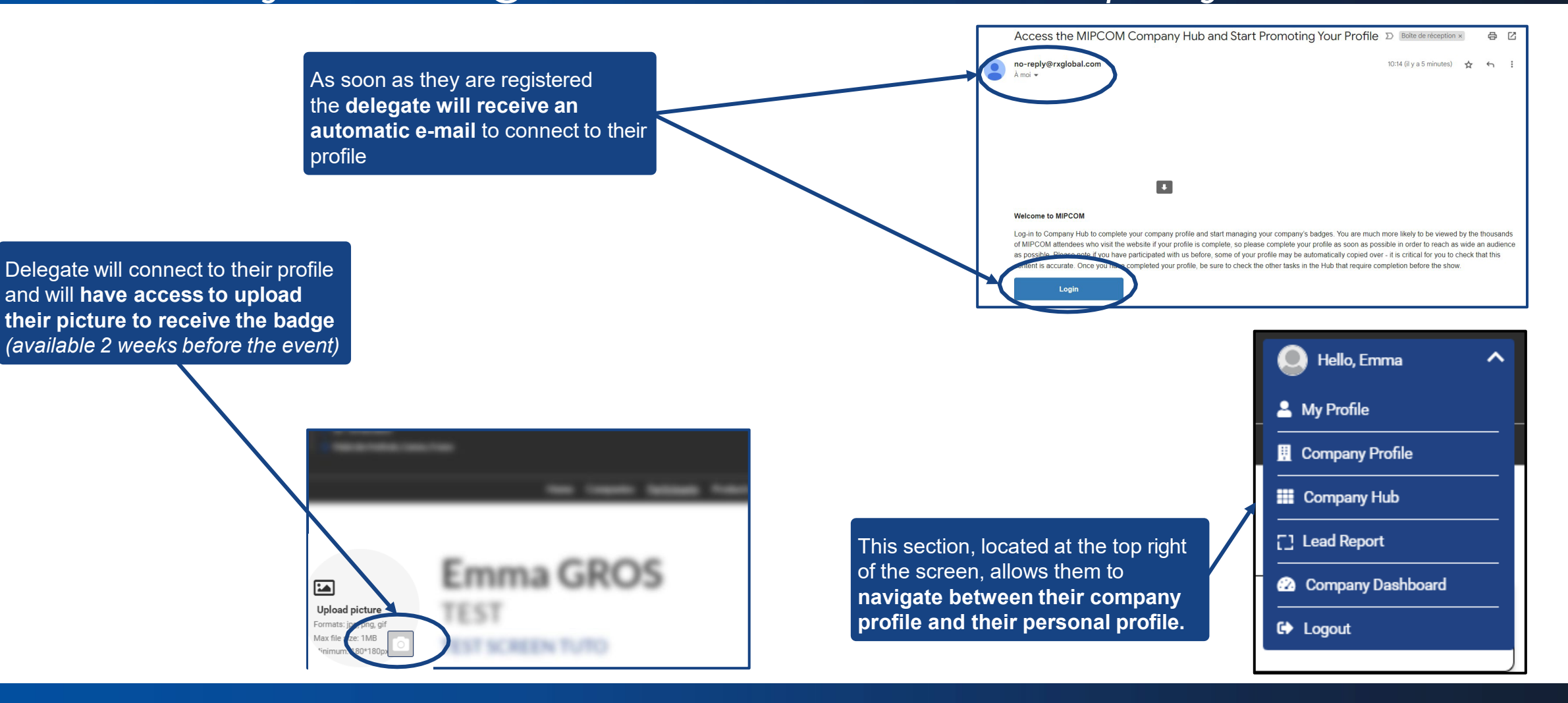

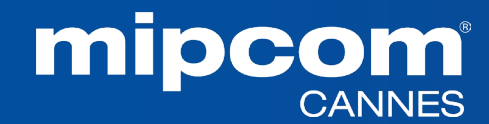

#### **9. E-SHOP SECTION**

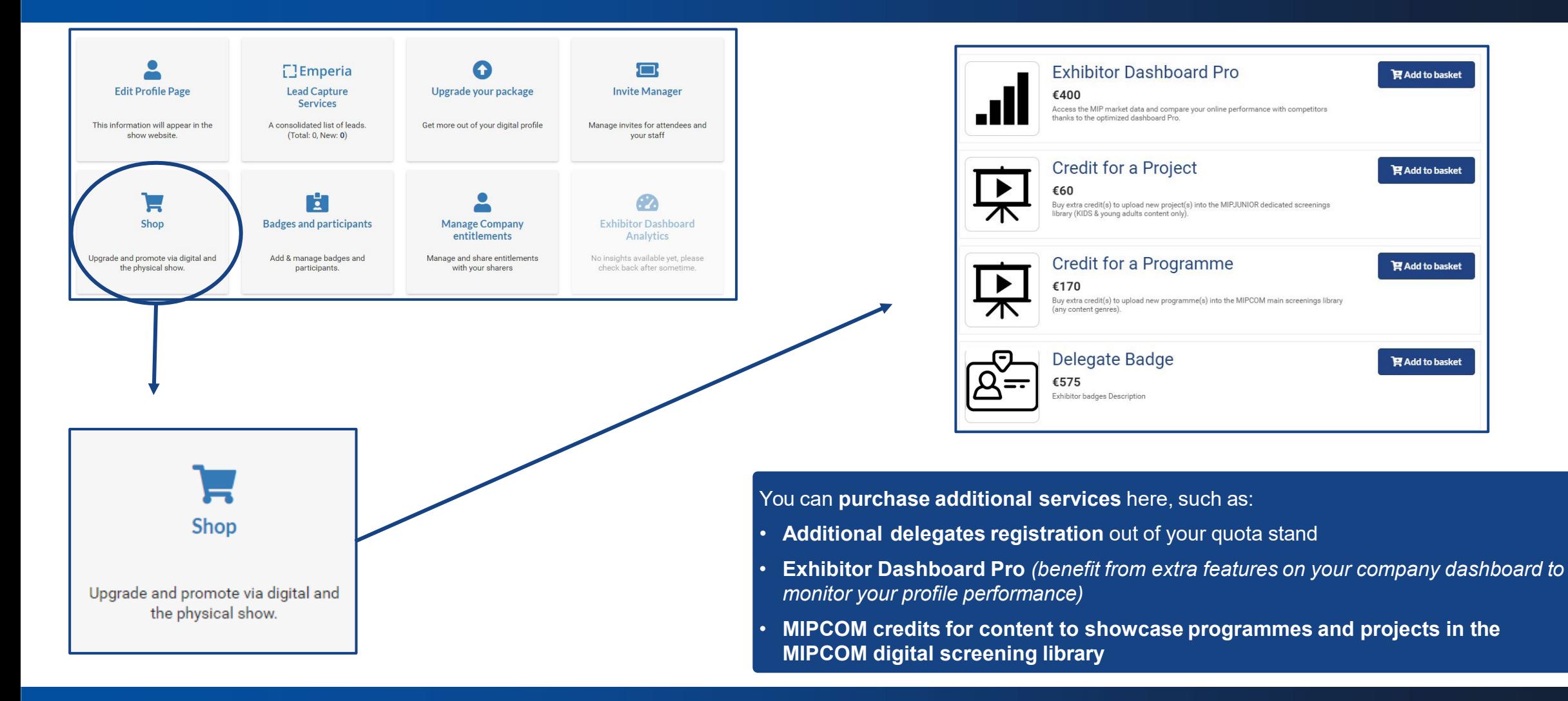

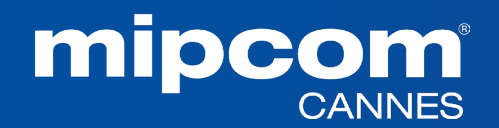

## **9. E-SHOP SECTION** Purchase additional delegates badges from your quota stand

Purchase **additional delegates badges** by **adding them to your basket** and proceeding to payment shop. Anyone can buy extra delegates badges on top of their quota.

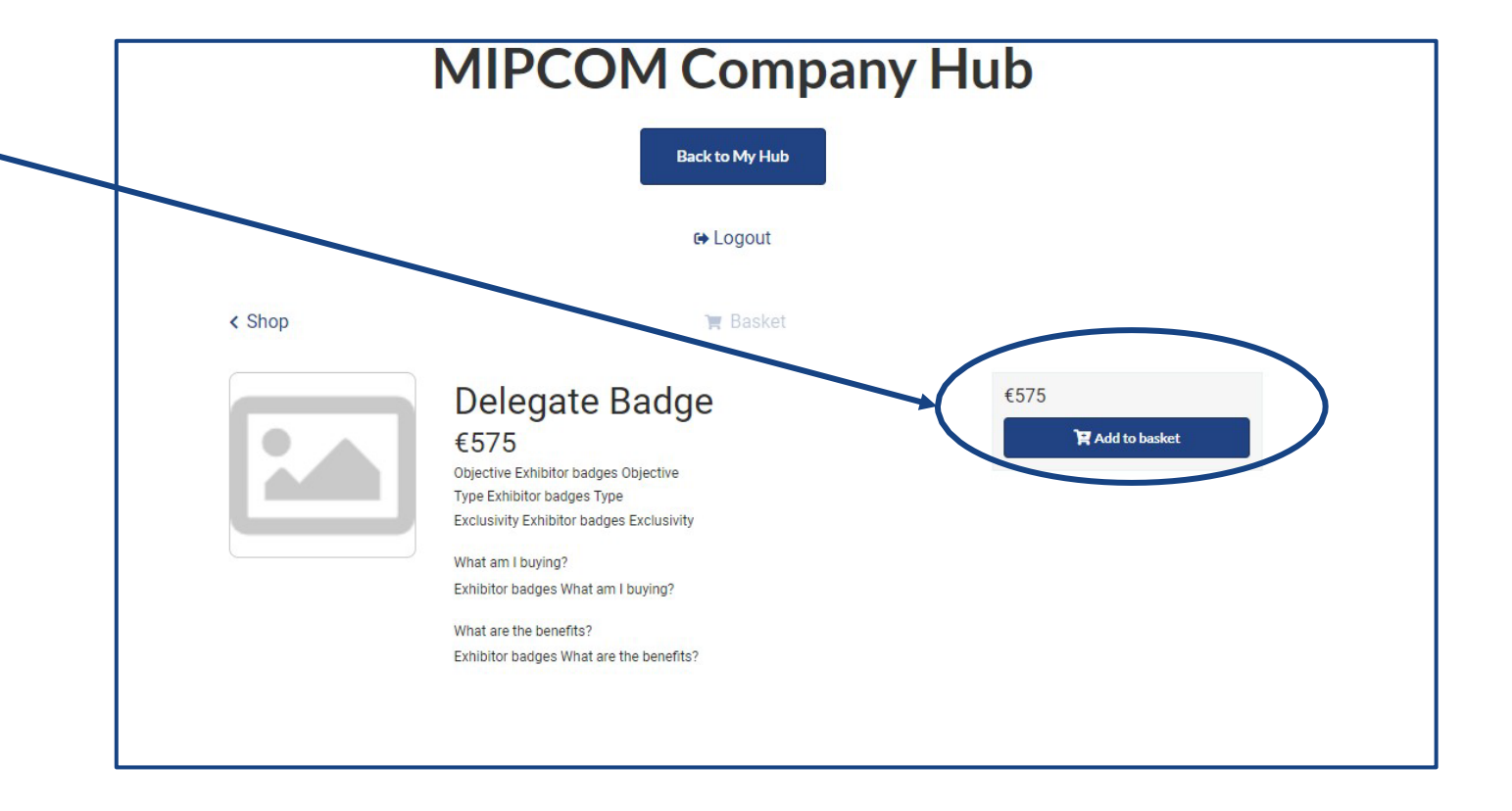

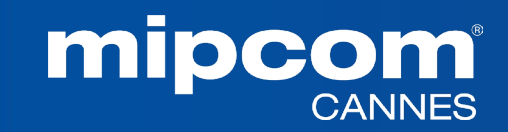

### **9. E-SHOP SECTION** Purchase digital services

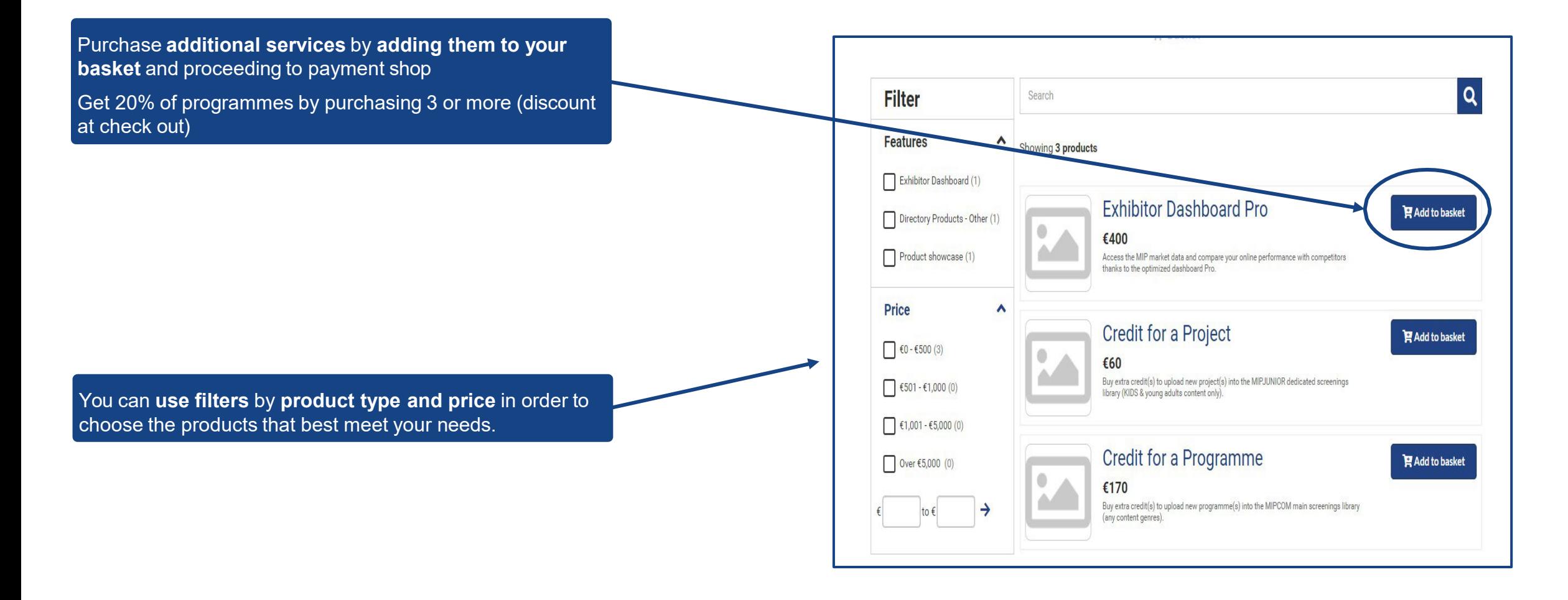

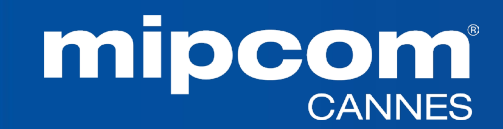

#### **10. UPGRADE YOUR PACKAGE: INCREASE YOUR VISIBILITY**

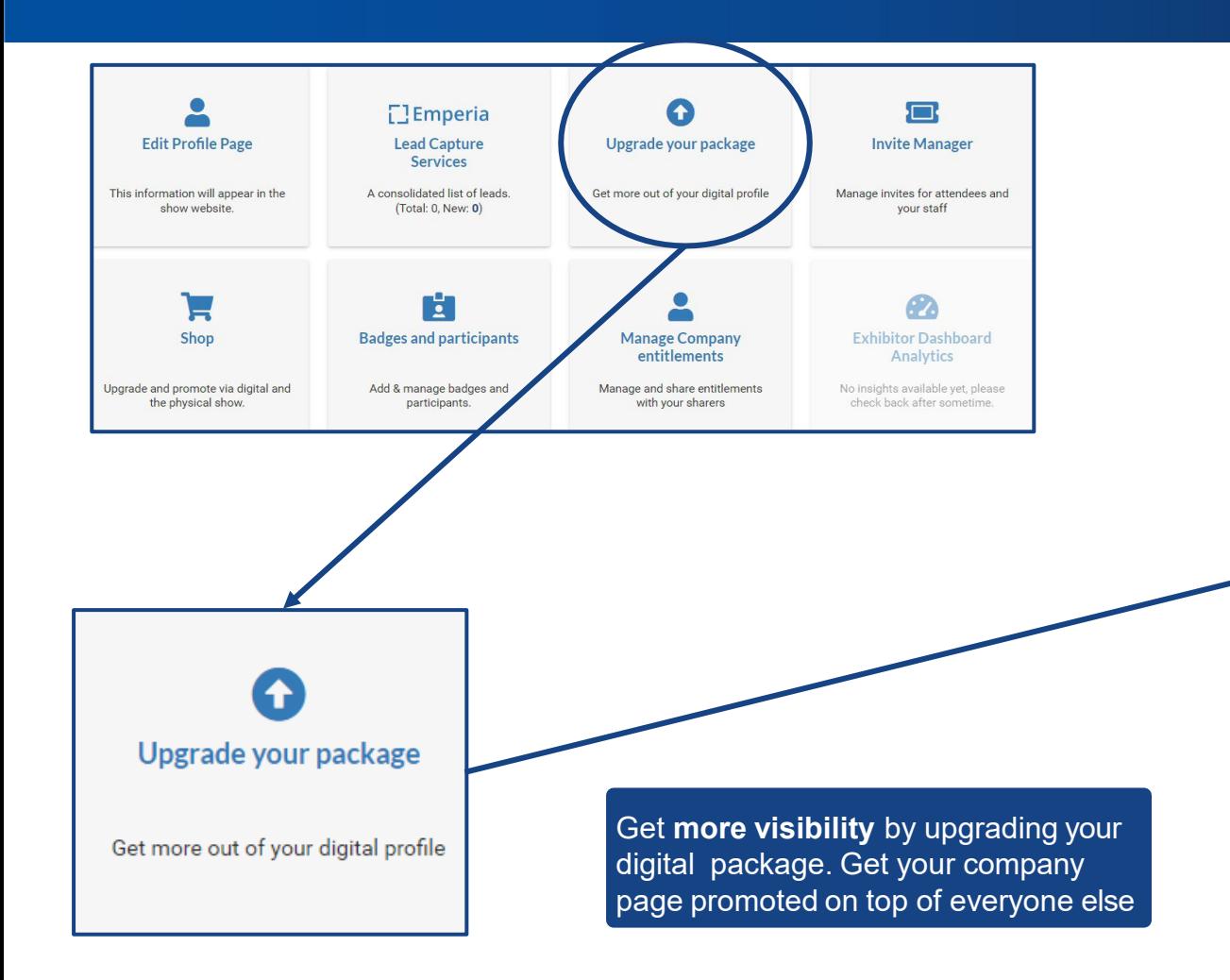

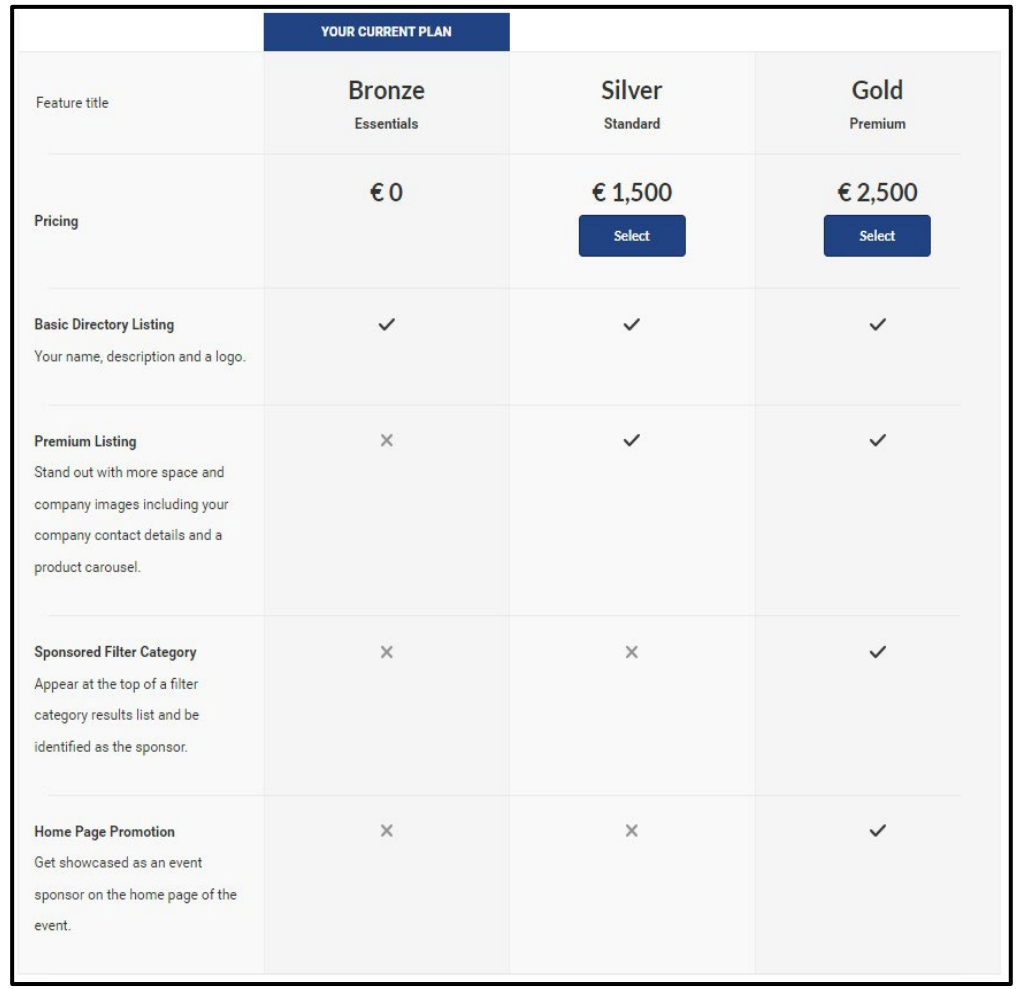

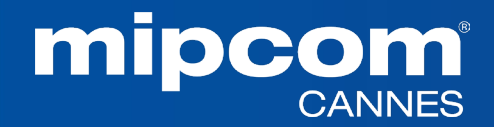

#### **10. UPGRADE YOUR PACKAGE**

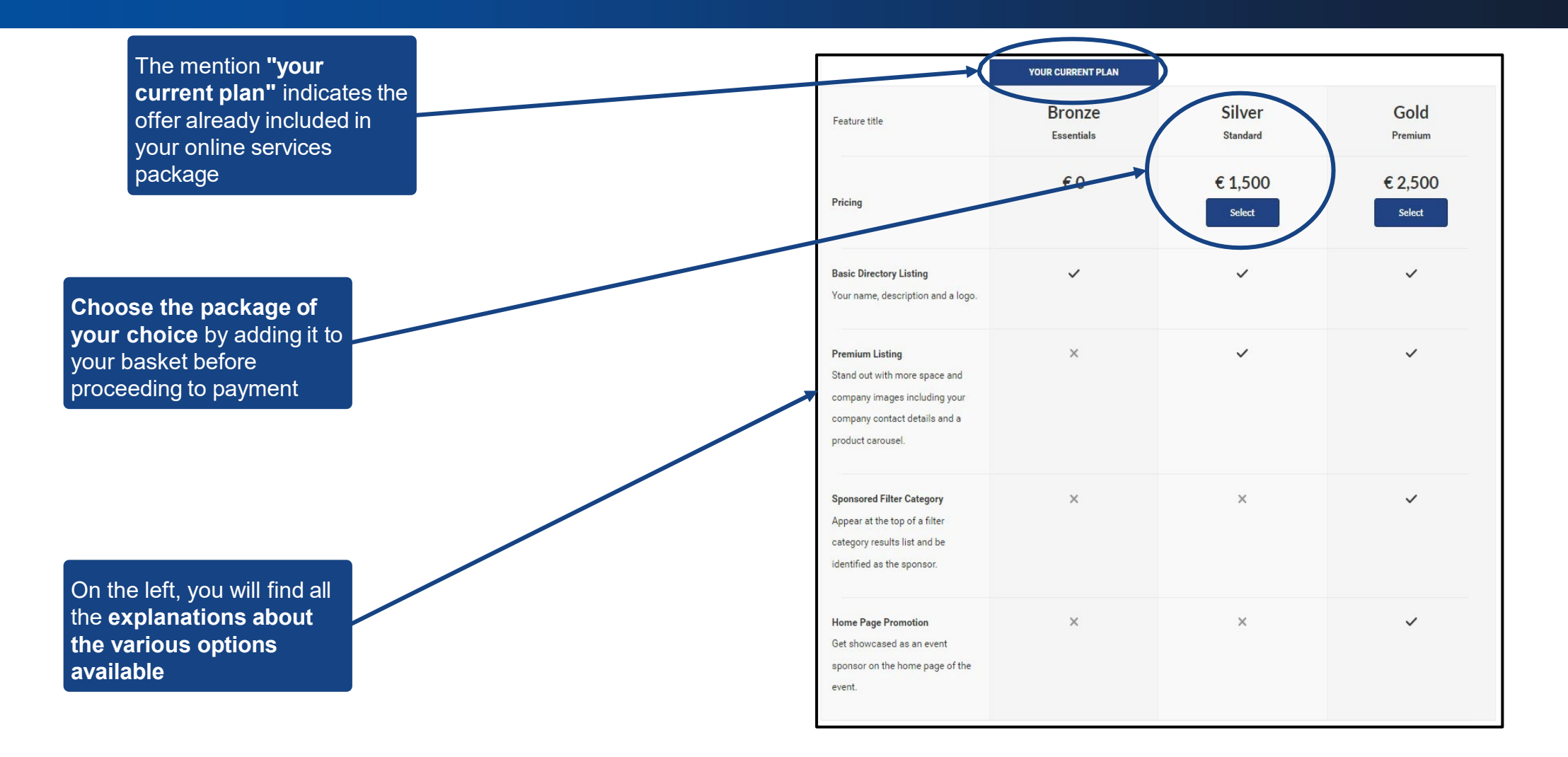

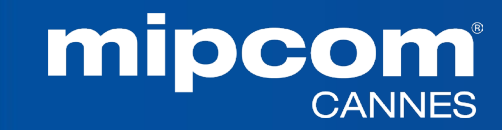

#### **11. MANAGE COMPANY ENTITLEMENTS**

Please find below your available purchased **credits and entitlements for your additional services**.

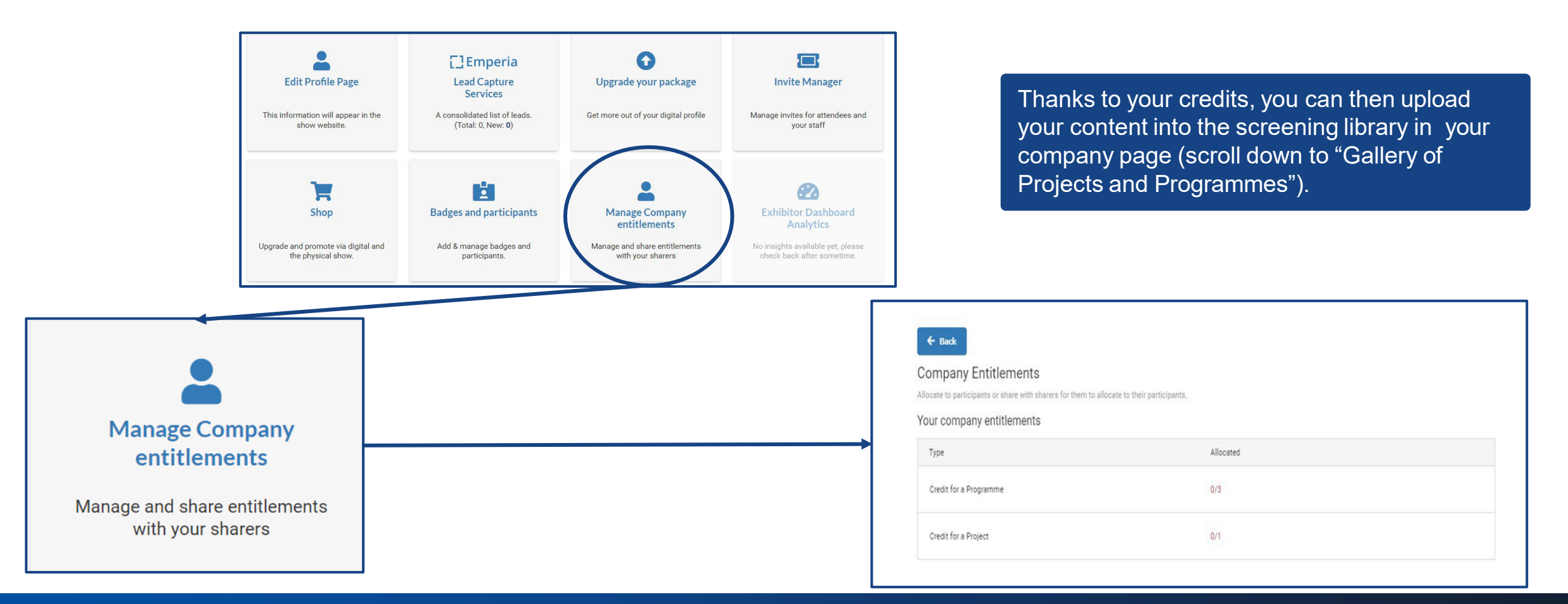

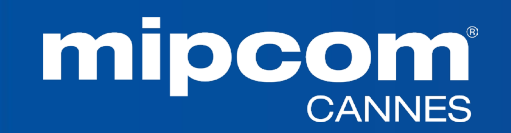

#### **12. COMPANY DASHBOARD ANALYTICS**

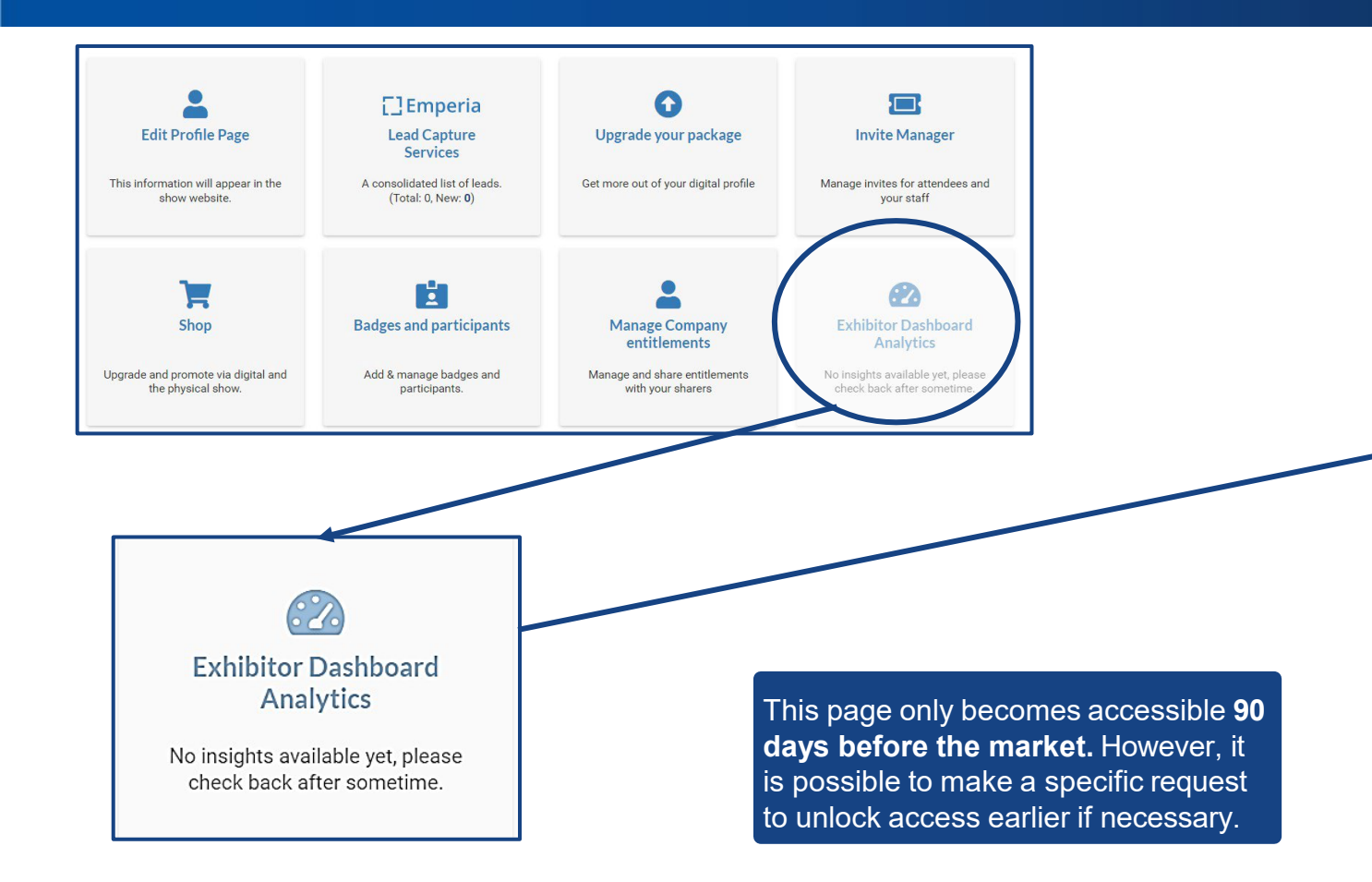

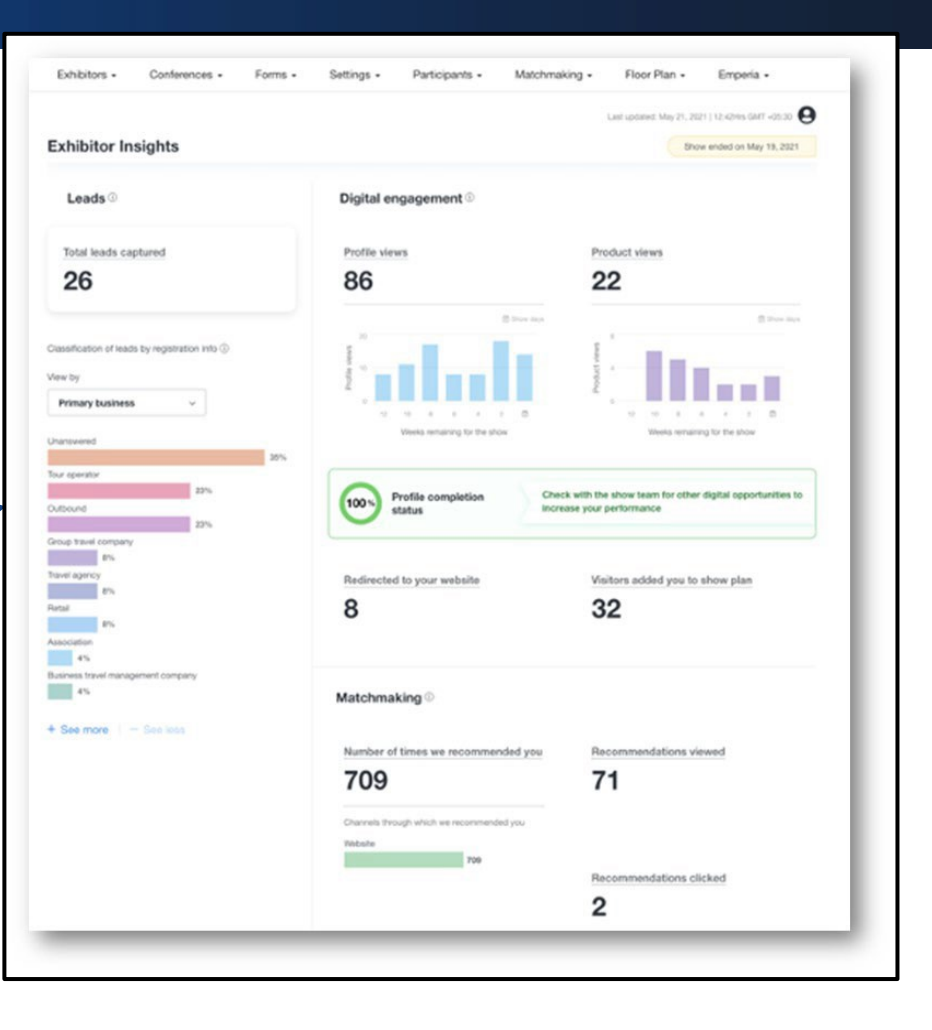

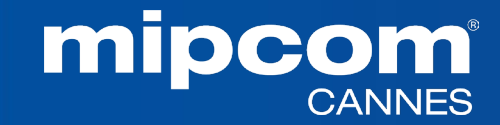

#### **12. COMPANY DASHBOARD ANALYTICS**

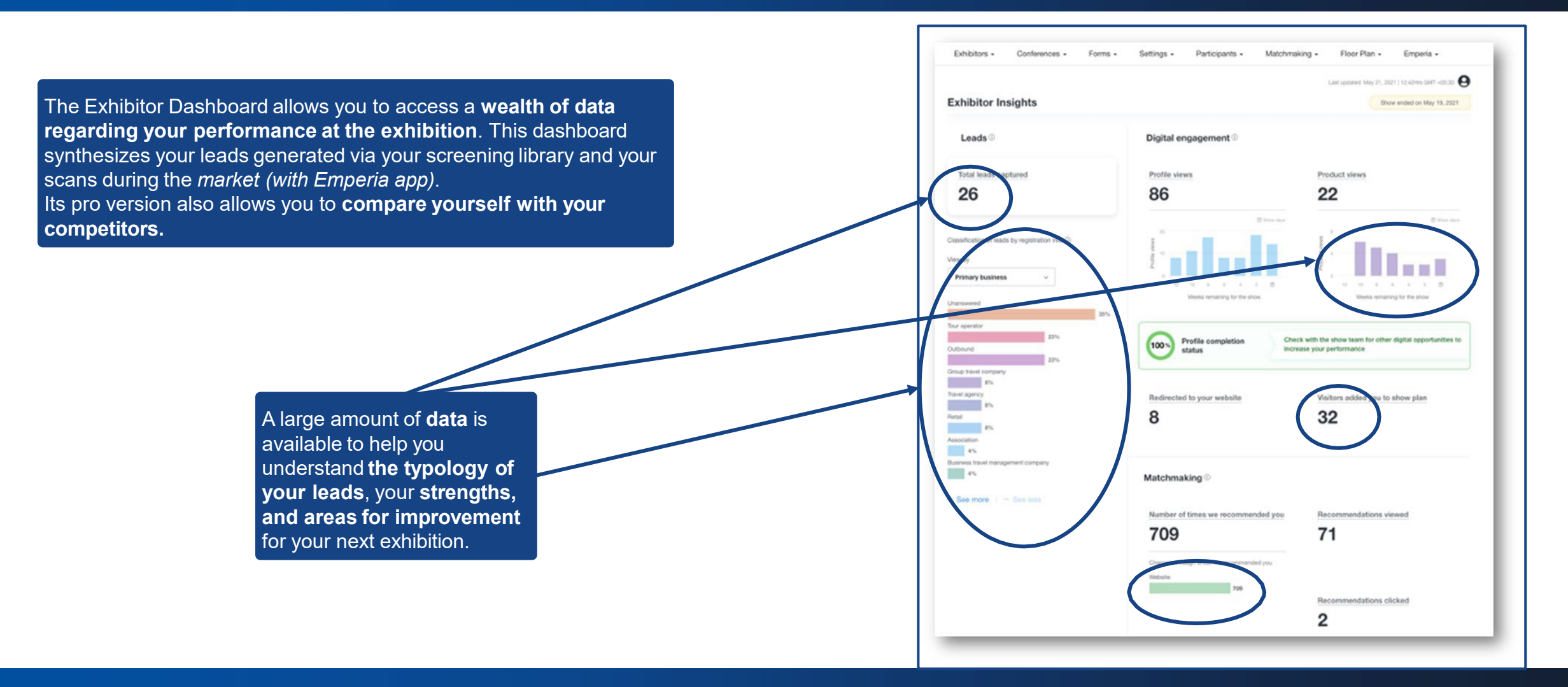

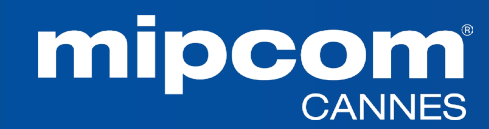

#### **NEED ANY ASSISTANCE?**

Contact our Customer Helpdesk :

• By phone : (+33) 1 47 56 51 01.

Our telephone service is open from Monday to Friday, 9am to 6pm CET.

- By [form](https://www.mipcom.com/en-gb/helpdesk-form.html?_ga=2.163041588.98306886.1689610941-2058291847.1689610932)
- [Read](https://www.mipcom.com/en-gb/practical-info/faq.html) the FAQ

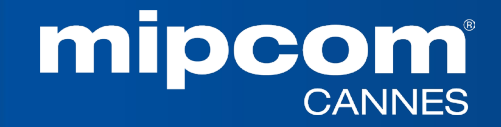